## codiceAOO - CIRCOLARI - 0000039 - 08/10/2020 - ALUNNI - U

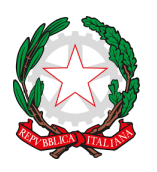

Istituto Comprensivo Statale "A. Crosara" Scuola dell'Infanzia, Primaria e Secondaria di I° grado Via G. G. Trissino, 1 – 36073 CORNEDO VICENTINO (VI) Tel . 0445/951007 – C.M. VIIC82400G e-mail: [viic82400g@istruzione.it](mailto:viic82400g@istruzione.it) - [viic82400g@pec.istruzione.it](mailto:viic82400g@pec.istruzione.it) [http://www.iccrosaracornedo.edu.it](http://www.iccrosaracornedo.gov.it/)

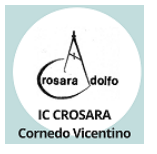

Ai genitori degli alunni Scuola Primaria di Cereda, Cornedo TP e TN, Spagnago Scuola Secondaria di I grado

Ai Docenti

## OGGETTO: Apertura nuove funzionalità sul Registro elettronico NUVOLA

Informiamo i genitori che dal giorno 9 Ottobre 2020 saranno rese disponibili, sul Registro elettronico NUVOLA, le seguenti nuove funzionalità:

- Abilitazione all'inserimento/modifica dell'assenza (dai 5 giorni prima dell'assenza, il genitore può segnare sul registro in che giorno l'alunno/a sarà assente, esempio "Motivi di famiglia");
- Abilitazione all'inserimento/modifica dell'ingresso in ritardo (dai 5 giorni prima dell'evento, il genitore può segnare sul registro in che giorno l'alunno/a arriverà a scuola in ritardo);
- Abilitazione all'inserimento/modifica dell'uscita anticipata (dai 5 giorni prima dell'evento, il genitore può segnare sul registro in che giorno l'alunno/a uscirà da scuola in anticipo);
- Abilitazione all'inserimento delle giustificazioni per le assenze (fino a 3 giorni successivi all'assenza, esempio "Motivi di famiglia" o assenza per "Malattia" che su valutazione del medico curante non è risultata sospetta per Covid-19);
- Abilitazione all'inserimento delle giustificazioni per i ritardi (fino a 3 giorni successivi al ritardo);
- Abilitazione all'inserimento delle giustificazioni per le uscite anticipate fino a 3 giorni successivi all'uscita anticipata).

## Si allegano i manuali per le semplici procedure da effettuare.

Ricordiamo che l'app per lo smartphone non è ancora attiva ma si può comunque accedere al registro NUVOLA aggiungendo alla schermata Home il link [www.nuvola.madisoft.it/login](http://www.nuvola.madisoft.it/login) oppure accedendo dal sito della scuola [www.iccrosaracornedo.edu.it](http://www.iccrosaracornedo.edu.it/) cliccando sul bottone "Nuvola Registro elettronico" che si trova subito dopo le notizie in evidenza.

I genitori devono abilitarsi con urgenza all'accesso del registro elettronico in quanto tutte le informazioni ufficiali saranno rese note sul registro.

Chi non avesse ancora ricevuto le credenziali per il primo accesso può contattare la segreteria didattica allo 0445 951007 oppure scrivere a [viic82400g@istruzione.it](mailto:viic82400g@istruzione.it) e fornire il proprio indirizzo e-mail.

N.B.: il registro Kedea non è più attivo in quanto l'azienda non si occupa più di registri elettronici per la scuola.

Cordiali saluti.

Il Dirigente scolastico Patrizia Lombardi